# Self verification steps for DA members

List of Steps and Screen shots showing what to click and where to be able to update your own member information

June 2017

## Self—verification in a few short steps

- 1. Go to democratsabroad.org. Click Join/Sign In, then Sign in with ...
- 2. Enter the email you used to join DA, and your password (if you've set one and remember it).
- 3. Or else click "Forgot password?" Enter your email address again to receive a link to set a new password.
- 4. Click the link in the email to open a page to set the password of your choice.
- 5. Sign in and click your name in the upper right corner and select "Account Settings"
- 6. Update or confirm your public settings, then scroll down to update and confirm your Private Settings.
- 7. Make sure to click "Save Private Settings" to confirm your membership even if you have made no changes.

### Sign in and request a new password

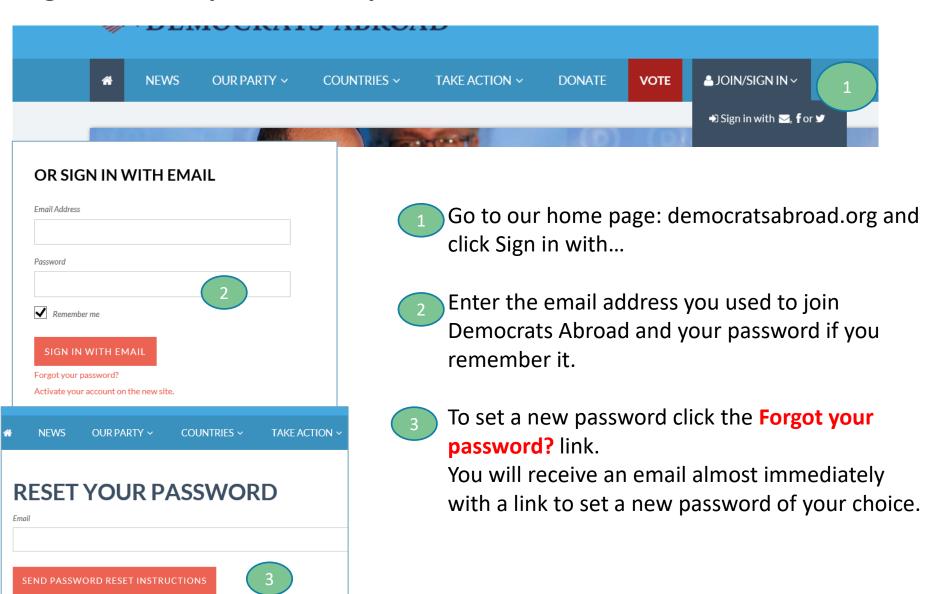

#### Set your new password

Click the link in the email you receive and then enter the password of your choice.

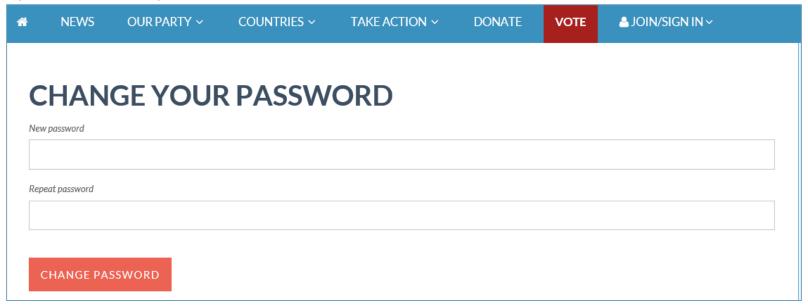

Click Change password and on the page that opens sign in with your email address and new password

#### **Update your profile**

- Click the little arrow near your name in the upper right corner and click Account Settings
- On the page that opens you can first set your public settings, if any (see next page on how to set your picture.
- Then scroll down to the private settings to update your email address, your street or voting address, or even add a picture.

Click Save Private Settings to update changes or confirm that all is correct.

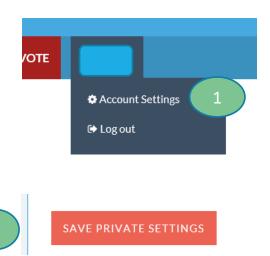

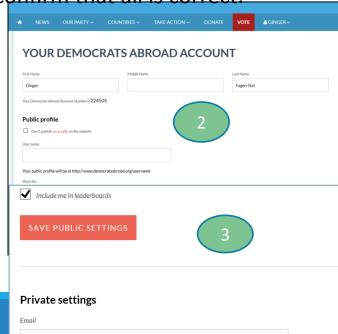

#### **Setting your own picture**

- With your Account settings open, scroll down just below the website field and click on the link: ▶ Profile image
- Find your image and edit it for 2 things:
  The file size must be 57kb or smaller AND
  the pictures has to be perfectly square
- Once your picture is ready, go back to the browse screen and load the image file.
- Be sure to click Save Private Settings to update changes also click if you make no changes to confirm that all is correct.

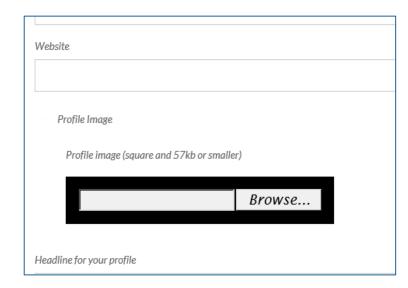